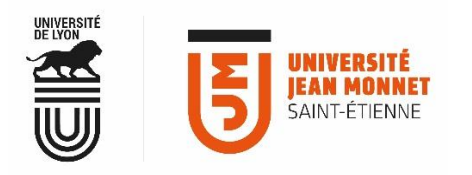

# MESSAGERIE COLLABORATIVE **CONFIGUER MANUELLEMENT MON CLIENT DE MESSAGERIE**

**Si vous souhaitez configurer votre client de messagerie par vous-même, vous disposez des éléments techniques ci-dessous.**

**Mode IMAP/SMTP**

#### **CONSULTATION DES MAILS**

**Serveur IMAP** : imap.univ-st-etienne.fr **Sécurité** : SSL/TLS sur port 993 **Login** : adresse email UJM **Mdp** : celui du compte UJM

## **ENVOI DES MAILS**

**Serveur SMTP** : submission.univ-st-etienne.fr **Sécurité** : STARTTLS sur port 587 **Login** : adresse email UJM **Mdp** : celui du compte UJM

## **INTERROGATION LDAP (FACULTATIF)**

**Serveur LDAP** : ldap.univ-st-etienne.fr **Sécurité** : SSL/TLS sur port 636 **Filtre de recherche :**

(&(!(ujmPartageHide=TRUE))(|(&(objectClass=supannPe rson)(ujmCharteStatus=TRUE)(|(ujmStatus=OFFI)(ujmSt atus=PROV)(&(ujmProlongation=\*)(!(ujmProlongation=0 )))))(objectClass=ujmAlias)(objectClass=ujmBF))) Champs de recherche (facultatif pour obtenir les adresses

#### emails spéciales (alias)) :

 $(|(sn=8v^*) (cn=8v^*) (mail=8v^*) (given name=8v^*) (display$ Name=%v\*))

**Mode ActiveSync**

**Login** : adresse email UJM  $\rightarrow$ **Mdp** : celui du compte UJM **Serveur** : partage.univ-st-etienne.fr